## **How to change a EDD file from "zip" to "piz"?**

It is a nice that you check your EDD using the EDP and Region 2 EDD format. We use the Sign and Submit process in EQuIS and save the EDD as "Date.EPAprogramID.EPARegion2.zip".

For example:

Name

2 20190625.11388899561.EPARegion2EDD.zip

Then, right click to the file name and click on "Rename"

 $\hat{\phantom{a}}$ 

 $\sim$  .

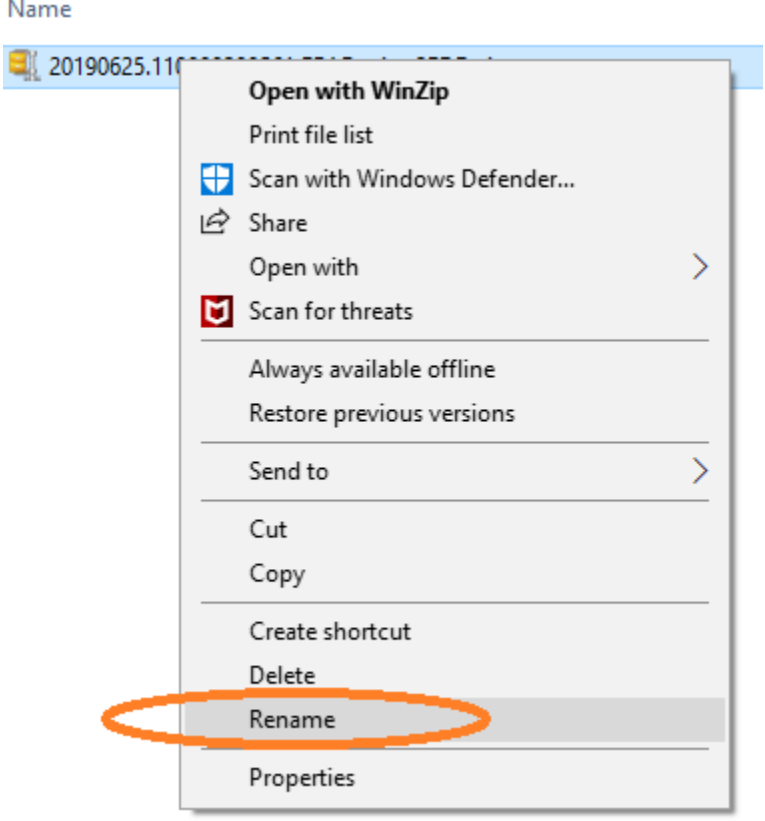

 $\hat{\phantom{a}}$ 

The file name part is selected

Name

20190625.11.388299561.EPARegion2EDD.zip

But we want to change the "zip" word, so we need to select the word "zip", which will look like the following:

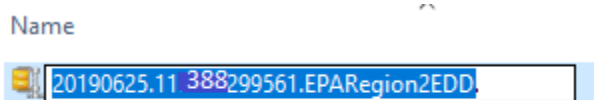

Now you can type the word "piz" and the file extension will change. You will receive a message telling you that your file may not be working if you change the file extension to "piz". You can click "OK" and then your file should look like the following:

Name

20190625.11388299561.EPARegion2EDD.piz

After you renamed the file you can send the "piz" EDD file to

 $\mathcal{L}_{\mathcal{A}}$ 

[Region2\\_equisedd@epa.gov](mailto:Region2_equisedd@epa.gov)

Reminder: you can always change the file extension back to "zip".